## Creating Locations

## Security Note

 $\hat{\mathbf{a}}$ 

In order to use this feature, your 25Live user must have appropriate permissions (Administrative: 11.0 Create and Copy Locations) in Group [Administration](http://knowledge25.knowledgeowl.com/help/permissions-in-series25-group-administration).

1. To create a new location, use the Search link in the 25Live More menu to navigate to the search page.

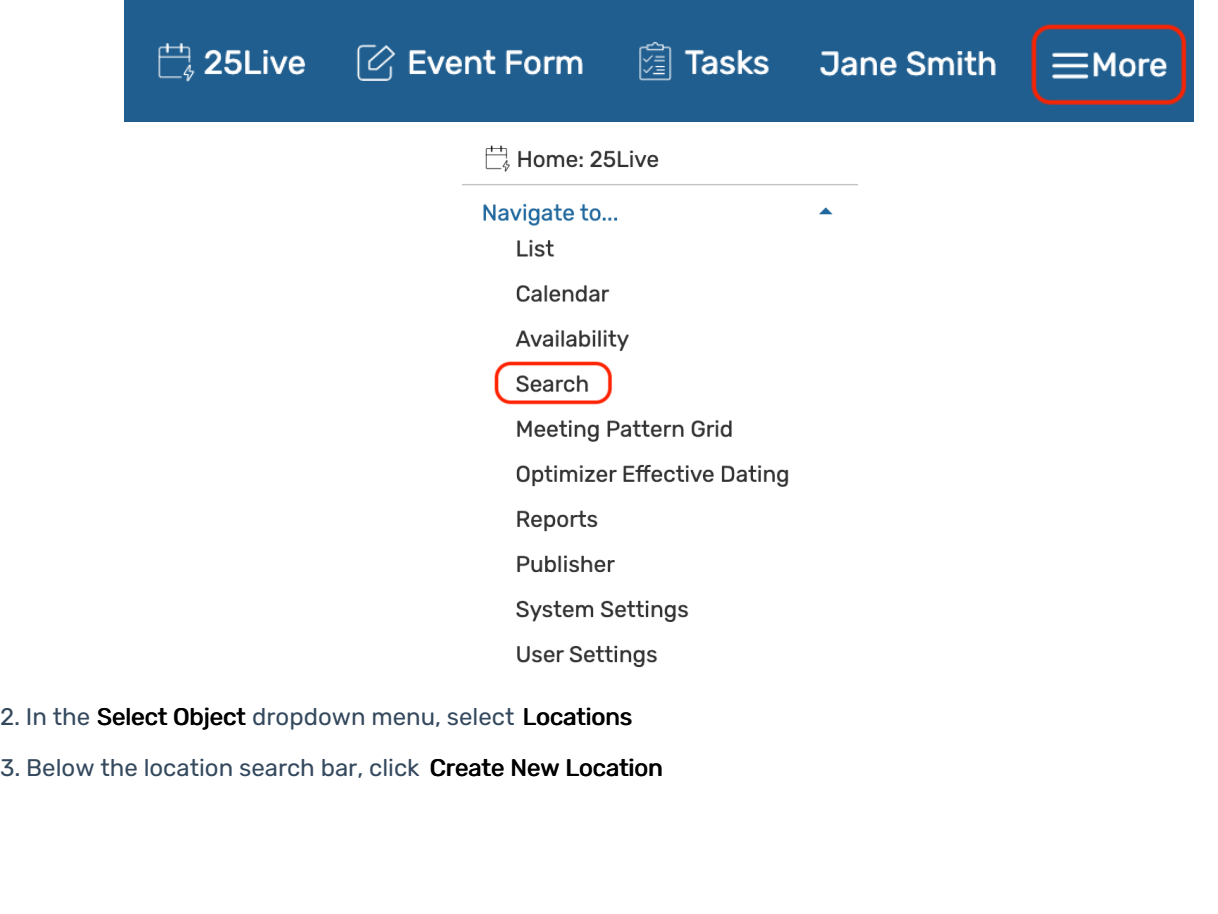

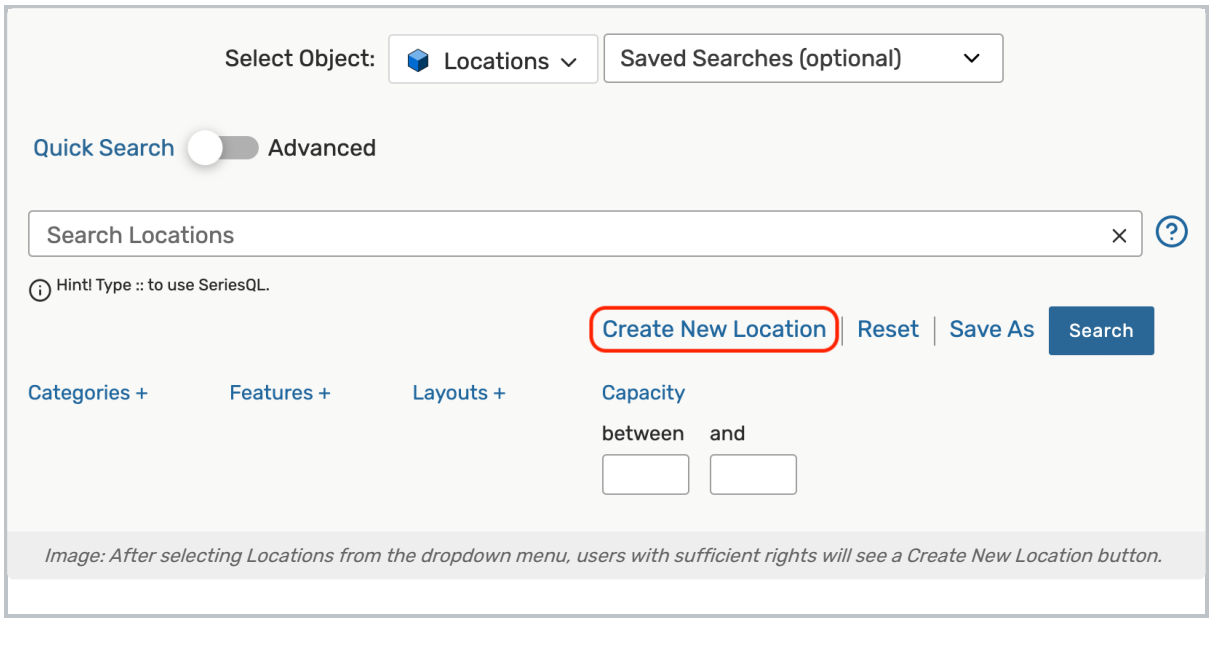

## 4. Fill out the required fields:

- Location Name
- Location Formal Name (optional)
- Max Capacity

## 5. Save by selecting the Add Location button

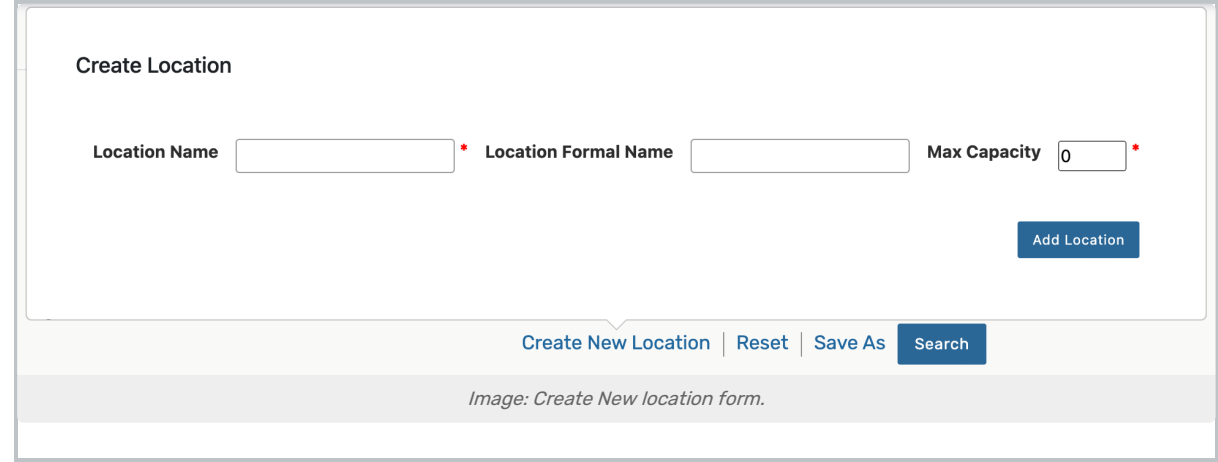

The location will be saved with the default security [settings](http://knowledge25.knowledgeowl.com/help/setting-default-object-security-and-assignment-policy) configured in Group Administration.

After saving, you will be routed to the [Location](http://knowledge25.knowledgeowl.com/help/viewing-location-details) Details page. There, you can view or [edit](http://knowledge25.knowledgeowl.com/help/inline-editing-location-details) associated information for your new location.